【群馬銀行持込用FD作成システム】 【群馬銀行全銀ファイル作成システム】

振込手数料変更手順

① 【メインメニュー】

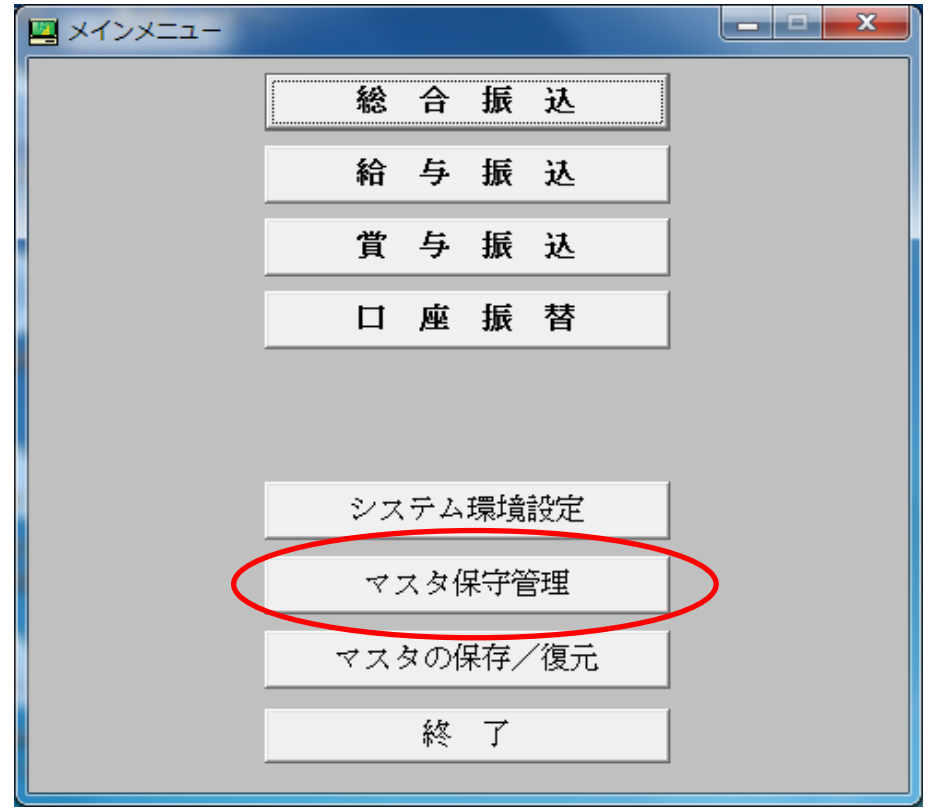

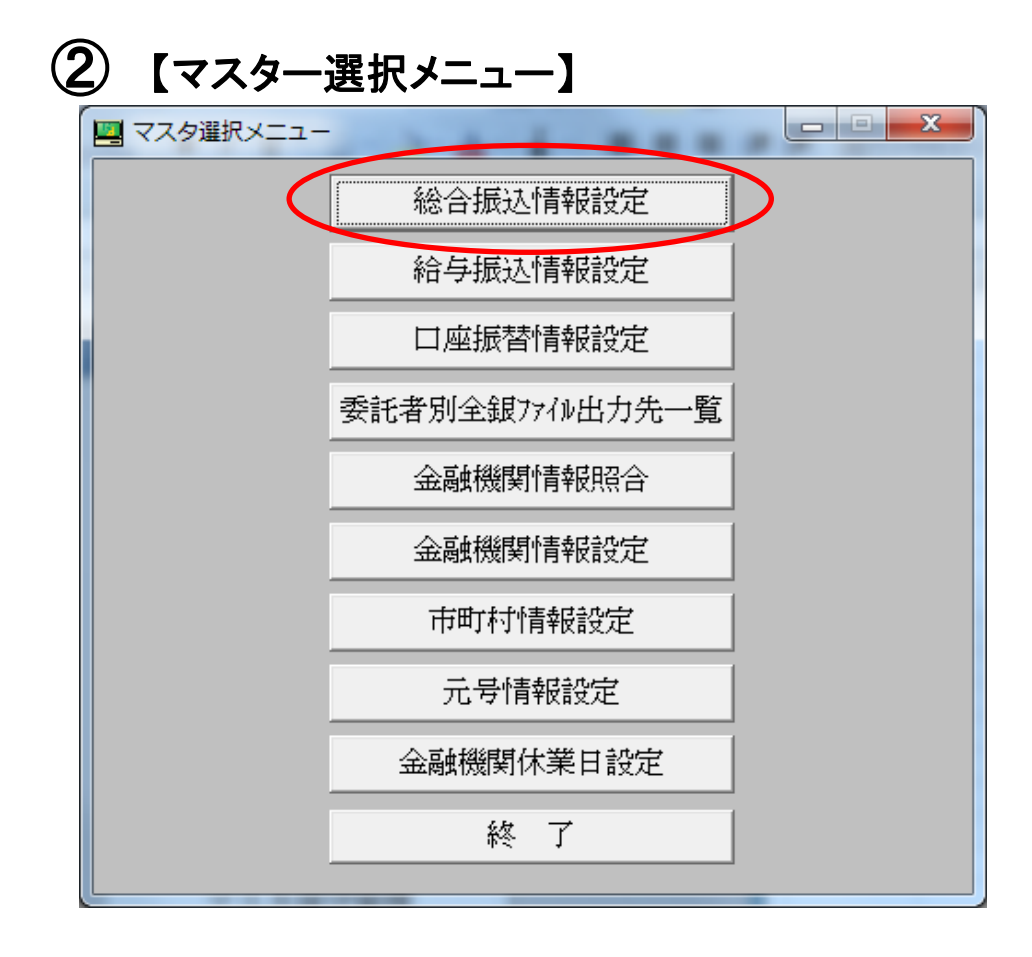

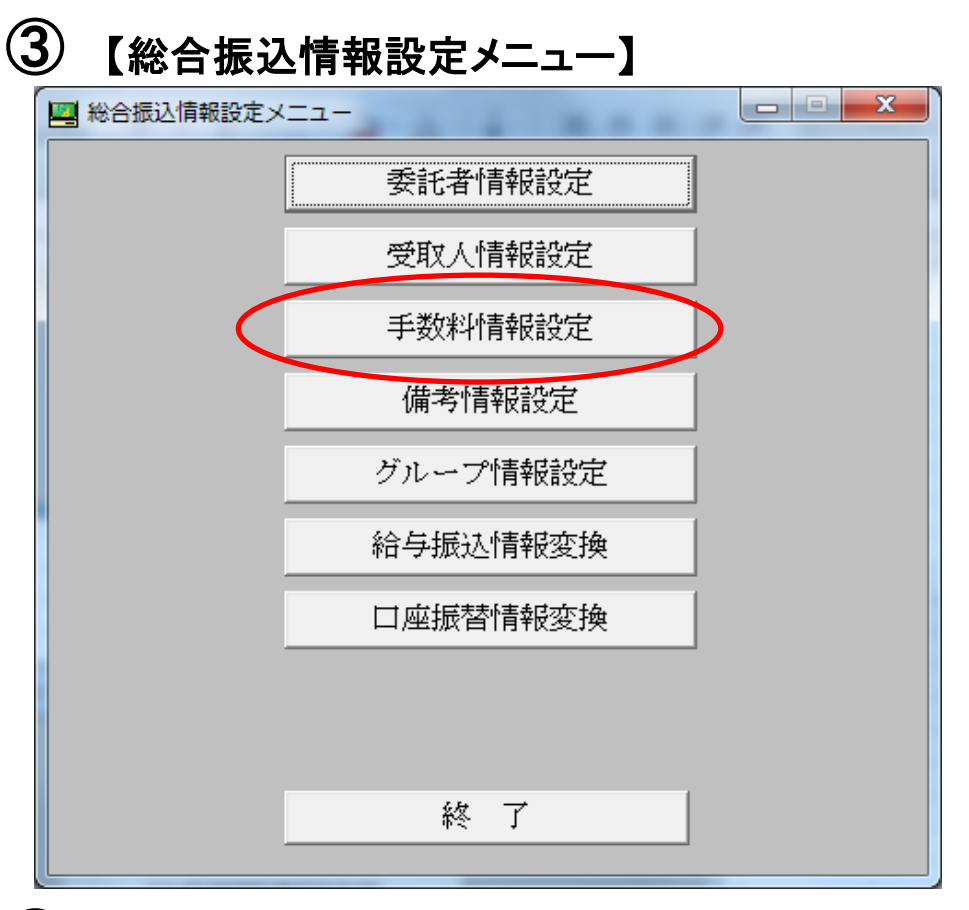

## ④ 【手数料設定内容 処理選択画面】

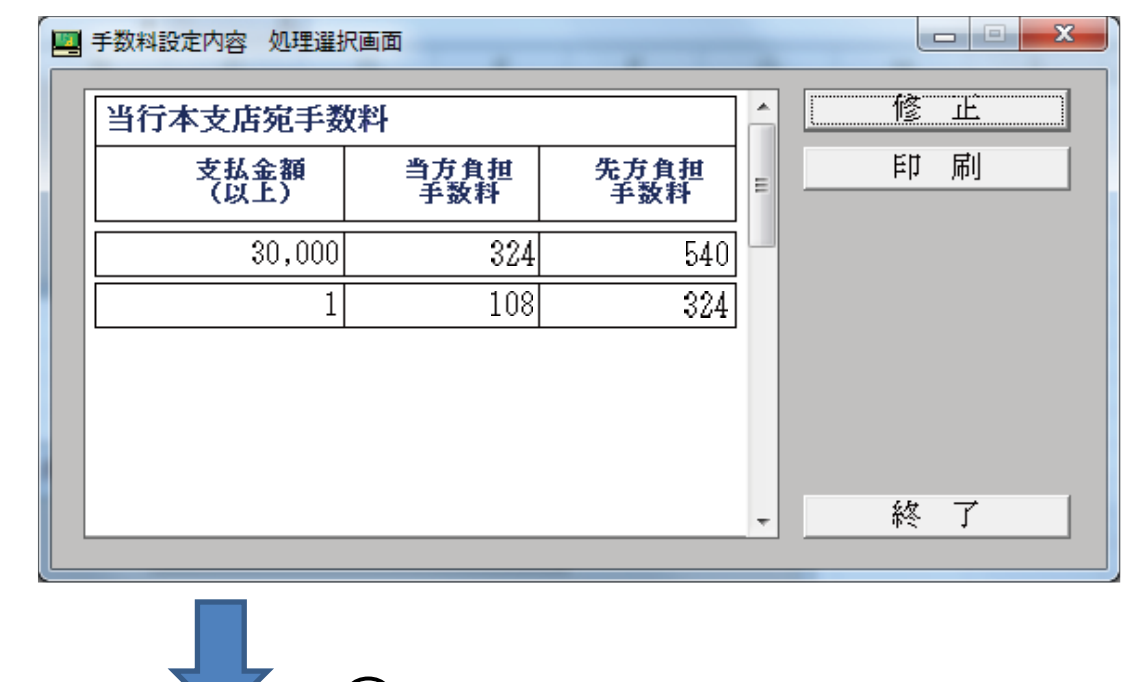

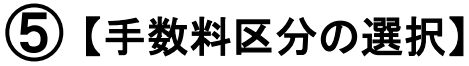

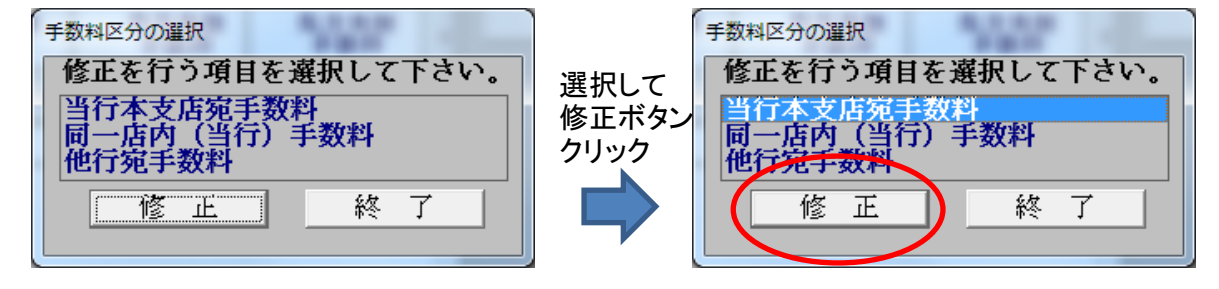

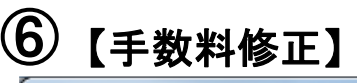

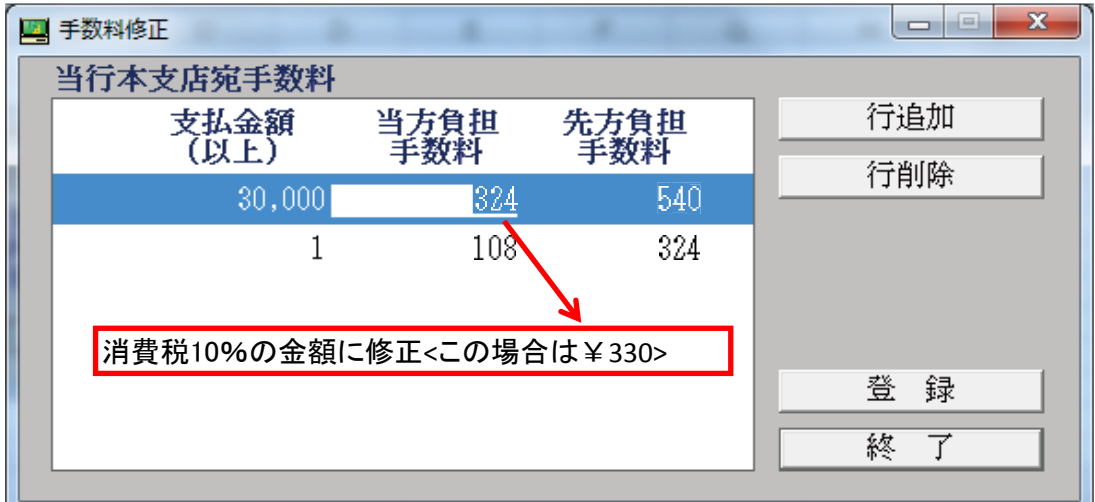

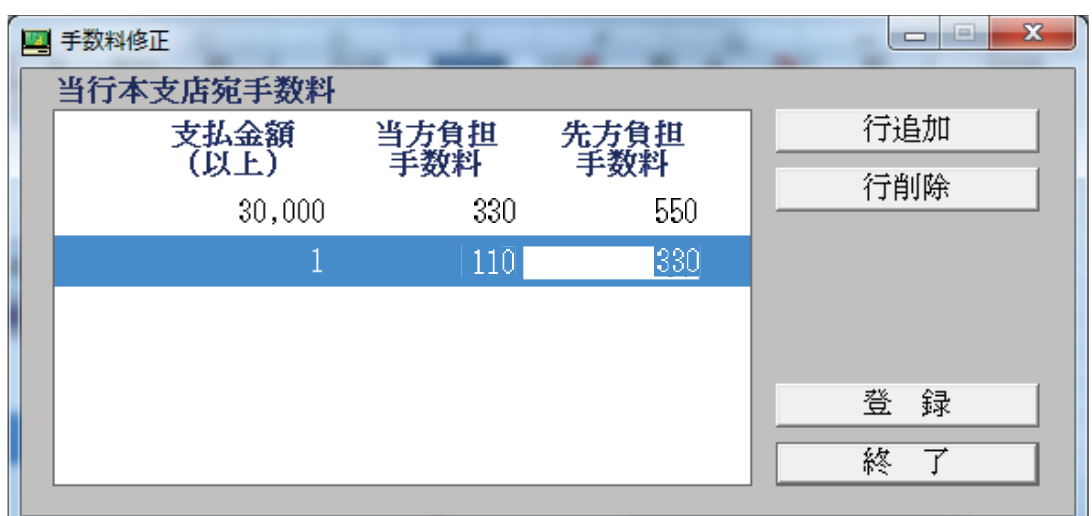

## ⑦ ⑤の【手数料区分の選択】へ戻り

「同一店内(当行)手数料」と「他行宛手数料」についても、上記同様 の手順にて修正してください。

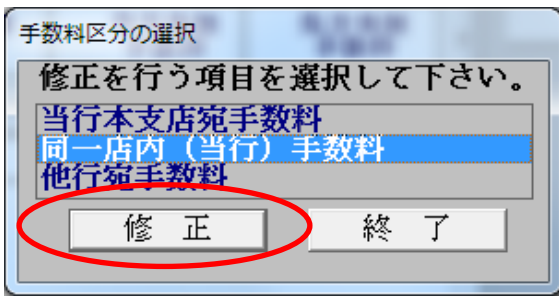